# TLOC 확장을 사용한 SD-WAN 네트워크 구성 및 문제 해결

#### 목차

소개 TLOC 확장 TLOC 확장 제한 사전 요구 사항 요구 사항 사용되는 구성 요소 구성 네트워크 다이어그램 설정 다음을 확인합니다. 문제 해결

### 소개

이 문서에서는 TLOC(Transport Locator) 확장을 이중화를 위한 SD-WAN 네트워크.

## TLOC 확장

TLOC 확장은 트래픽의 전송 및 로드 공유에도 이중화를 제공합니다. 이는 지역적으로 매우 중요합 니다. 두 vEdge는 컨트롤 플레인 연결(DTLS(Datagram Transport Layer Security)\TLS(Transport Layer Security)) 및 데이터 플레인 연결(IPsec 및 GRE(Generic Routing Encapsulation))에 이중화 를 제공하는 전송 링크를 확장하기 위해 특수 링크로 서로 연결됩니다. TLOC 확장을 사용하면 vEdge\cEdge 라우터가 지정된 TLOC 확장 인터페이스를 통해 인접한 vEdge\cEdge 라우터의 전송 을 활용할 수 있습니다.

## TLOC 확장 제한

TLOC 및 TLOC 확장 인터페이스는 L3 라우팅 인터페이스에서만 지원됩니다. L2 스위치 포트 /SVI(Switch Virtual Interface)는 WAN/터널 인터페이스로 사용할 수 없습니다.

LTE(Long-Term Evolution)는 vEdge\SD-WAN 라우터 간의 TLOC 확장 인터페이스로 사용할 수 없 습니다.

루프백 터널 인터페이스에 바인딩된 전송 인터페이스에서는 TLOC 확장이 작동하지 않습니다.

## 사전 요구 사항

요구 사항

다음 주제에 대한 지식을 보유하고 있으면 유용합니다.

- 라우팅 프로토콜 OMP(Overlay Management Protocol)는 LAN 서브넷을 가져와서 vSmart에 알리기 위해 필요합니다.
- TLOC 확장 기능 vEdge/cEdge 장치에서 TLOC 확장 기능을 지원해야 합니다.
- 구성용 템플릿 TLOC 확장을 구성하려면 기능 템플릿이 필요합니다. 여기에는 VPN0, VPN 인터페이스(TLOC 확장을 사용하기 위해 vEdge 간에 사용되는 인터페이스) 및 vEdge 둘 다에 대한 기본 경로가 포함됩니다.

사용되는 구성 요소

이 문서의 정보는 다음 소프트웨어 및 하드웨어 버전을 기반으로 합니다.

- Cisco vManage
- 브이본드
- v스마트
- ISR(Integrated Service Router) 4451/K9 또는 vEdge

이 문서의 정보는 특정 랩 환경의 디바이스를 토대로 작성되었습니다. 이 문서에 사용된 모든 디바 이스는 초기화된(기본) 컨피그레이션으로 시작되었습니다. 현재 네트워크가 작동 중인 경우 모든 명령의 잠재적인 영향을 미리 숙지하시기 바랍니다.

구성

네트워크 다이어그램

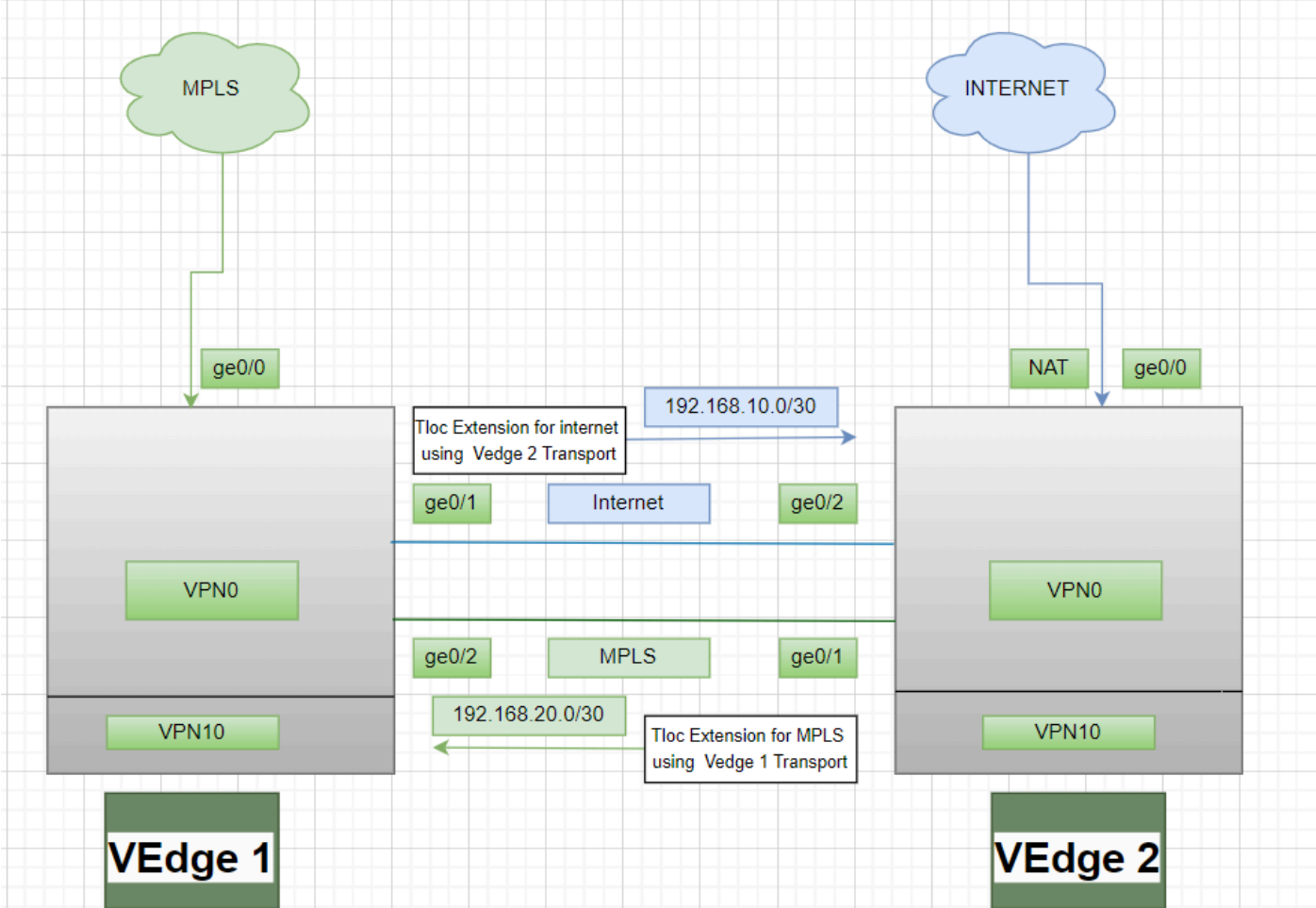

#### 설정

MPLS(Multiprotocol Label Switching)를 전송으로 사용하는 TLOC 확장:

vEdge 1 구성:

! VPN0 interface ge0/2 ip address 192.168.20.1/30 tloc-extension ge0/0

vEdge 2 구성:

! VPN0 interface ge0/1 ip address 192.168.20.2/30 tunnel-interface encapulation ipsec color mpls restrict !

ip route 0.0.0.0/0 192.168.20.1

#### 인터넷을 전송으로 사용하는 TLOC 확장:

vEdge 1 구성:

! VPN0 interface ge0/1 ip address 192.168.10.1/30 tunnel-interface encapulation ipsec color public-internet restrict !

ip route 0.0.0.0/0 192.168.10.2

vEdge 2 구성:

! VPN 0 nat interface ge0/2 ip address 192.168.20.2/30 tloc-extension ge0/0

### 다음을 확인합니다.

1. 컨트롤 플레인 연결을 확인하려면 - TLOC 확장 구성 후 두 vEdge 모두 추가 컨트롤 플레인 연결 및 데이터 플레인 연결을 형성한 후 다음 명령을 사용합니다show sdwan control connections.

2. 를 사용하여 유효한 TLOC를show omp tlocs확인합니다.

3. 명령을 사용하여 BFD(Bidirectional Forwarding Detection) 세션을show bfd sessions확인합니다.

#### 문제 해결

사례 1. 확장 전송에 대한 컨트롤 플레인 연결이 설정되지 않습니다.

확장 전송의 다음 홉으로 VPN0에서 기본 경로를 구성하는 것은 필수입니다. 기본 경로가 이중화 vEdge에 대해 구성되지 않은 경우 컨트롤러에 연결할 수 없습니다.

사례 2. MPLS 전송이 확장되지만 제어 평면 연결이 설정되지 않습니다.

Point-to-Point TLOC 확장에 사용 중인 서브넷을 광고해야 합니다. 이 서브넷을 알리지 않으면 이러 한 서브넷에 도달하여 컨트롤 플레인 연결을 설정할 수 없습니다.

사례 3. 인터넷 전송은 확장되지만 컨트롤 플레인 연결이 설정되지 않습니다.

인터넷 전송이 구성된 vEdge에 NAT(Network Address Translation)가 구성되어 있지 않으면 TLOC 확장에 사용되는 서브넷이 지정되지 않으며, 컨트롤 플레인 연결 및 데이터 플레인 연결을 위해 컨 트롤러에 연결할 수 없습니다.

사례 4. 컨트롤 플레인 연결이 설정되지 않습니다.

TLOC 확장에 사용 중인 포트는 다운되어야 합니다. 디바이스의 케이블 또는 포트 상태를 확인해야 합니다.

이 번역에 관하여

Cisco는 전 세계 사용자에게 다양한 언어로 지원 콘텐츠를 제공하기 위해 기계 번역 기술과 수작업 번역을 병행하여 이 문서를 번역했습니다. 아무리 품질이 높은 기계 번역이라도 전문 번역가의 번 역 결과물만큼 정확하지는 않습니다. Cisco Systems, Inc.는 이 같은 번역에 대해 어떠한 책임도 지지 않으며 항상 원본 영문 문서(링크 제공됨)를 참조할 것을 권장합니다.